## **Guest Access WLAN-External Hotspot with RADIUS Authentication**

**Guest access WLAN** is designed specifically for BYOD (Bring Your Own Device) setup, where large organizations have both staff and guests running on same WLAN or similar WLANs. Cambium Networks Provides different options to the customers to achieve this based on **where the captive portal page is hosted** and **who will be validating and performing authentication process.**

They are 3 locations where the captive portal page can be hosted:

- 1. Internal Access Point (Limited customization like Logo and Background Image)
- 2. External Hotspot (External 3<sup>rd</sup> party Web/Cloud hosted captive portal, fully customized)
- 3. cnMaestro (Semi customized portal, with additional features like SMS Authentication, Payment Gateways and Vouchers)

Authentication Methods:

- 1. Clickthrough (Portal page with a button to accept terms & conditions and get internet access)
- 2. RADIUS (External Authentication server like, Windows NPS / IAS or Free RADIUS)
- 3. LDAP (Authenticate using LDAP/Active Directory)
- 4. Local Guest Account (Single username /password stored on Access Point)

In this document we will be specifically talking about **External Hotspot** with **RADIUS** based authentication.

This setup consists of 3 main parts:

- 1. Supplicant (Wireless clients- Laptops, mobile phones etc)
- 2. Authenticator (Cambium Access Points)
- 3. Authentication Server (RADIUS)

The general workflow when an external server is being used is as follows:

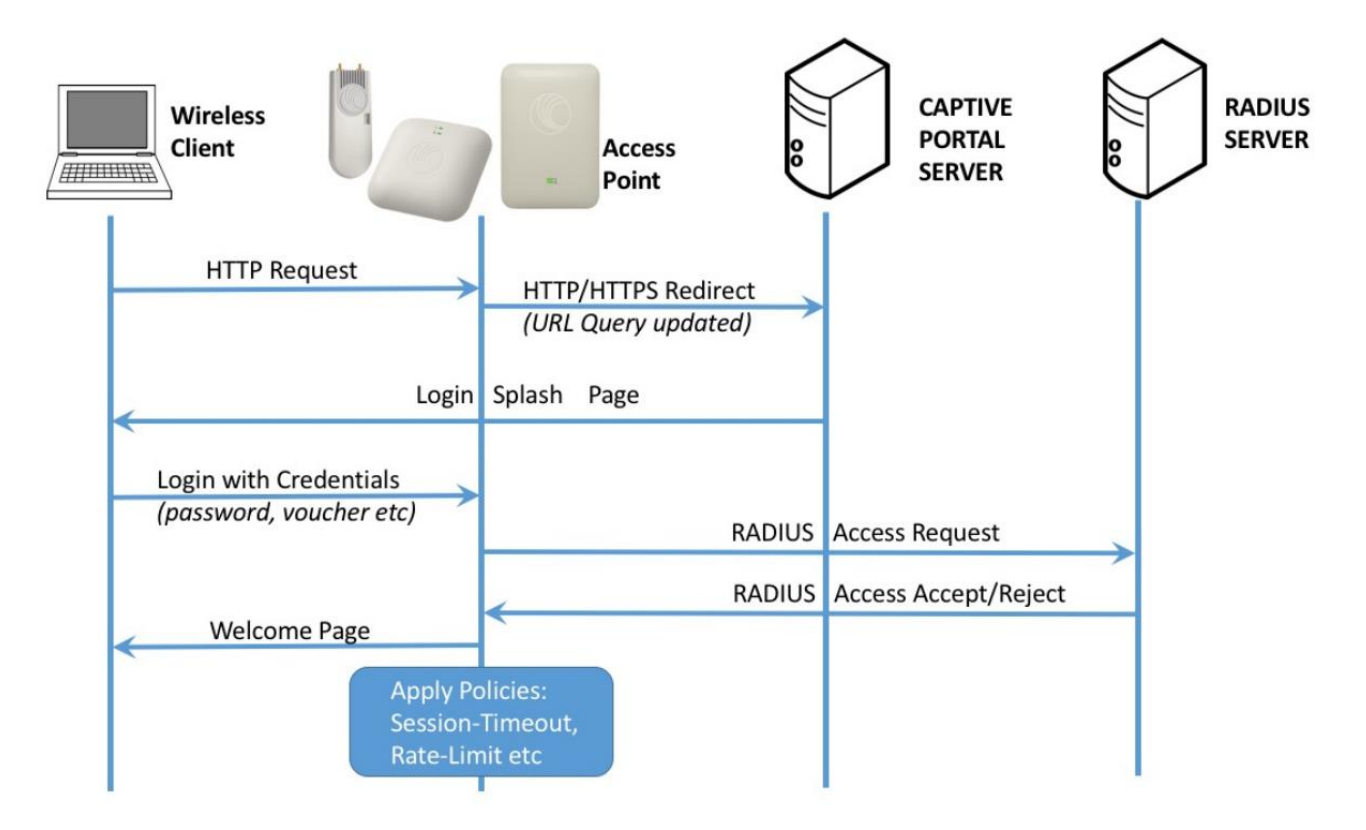

## **Configuration:**

- **1. On cnPilot Access Points: Configure >> WLAN**
- **2. On cnMaestro: Shared Settings/ WLANs and AP Groups >> WLANs**

WLAN/SSID name and enable it on required Radios of the AP.

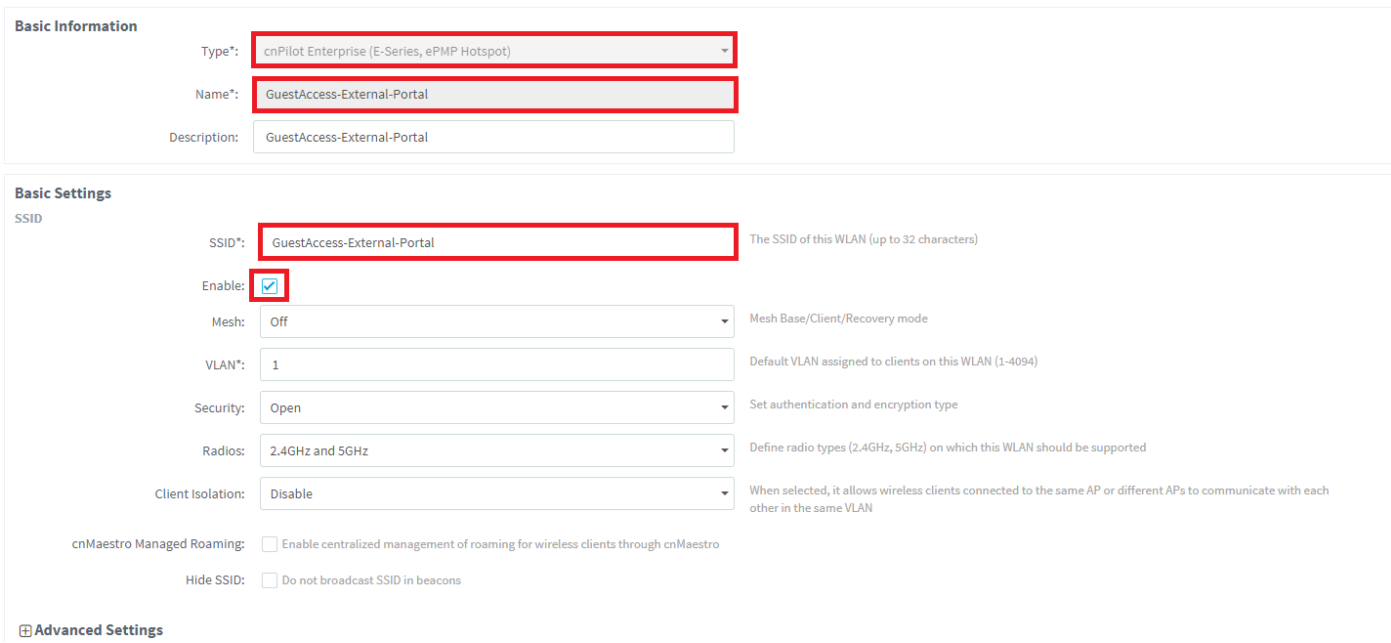

AAA Server setting like **IP address** (RADIUS server) and **shared secret** (This shared secret should match to the secret created on RADIUS server).

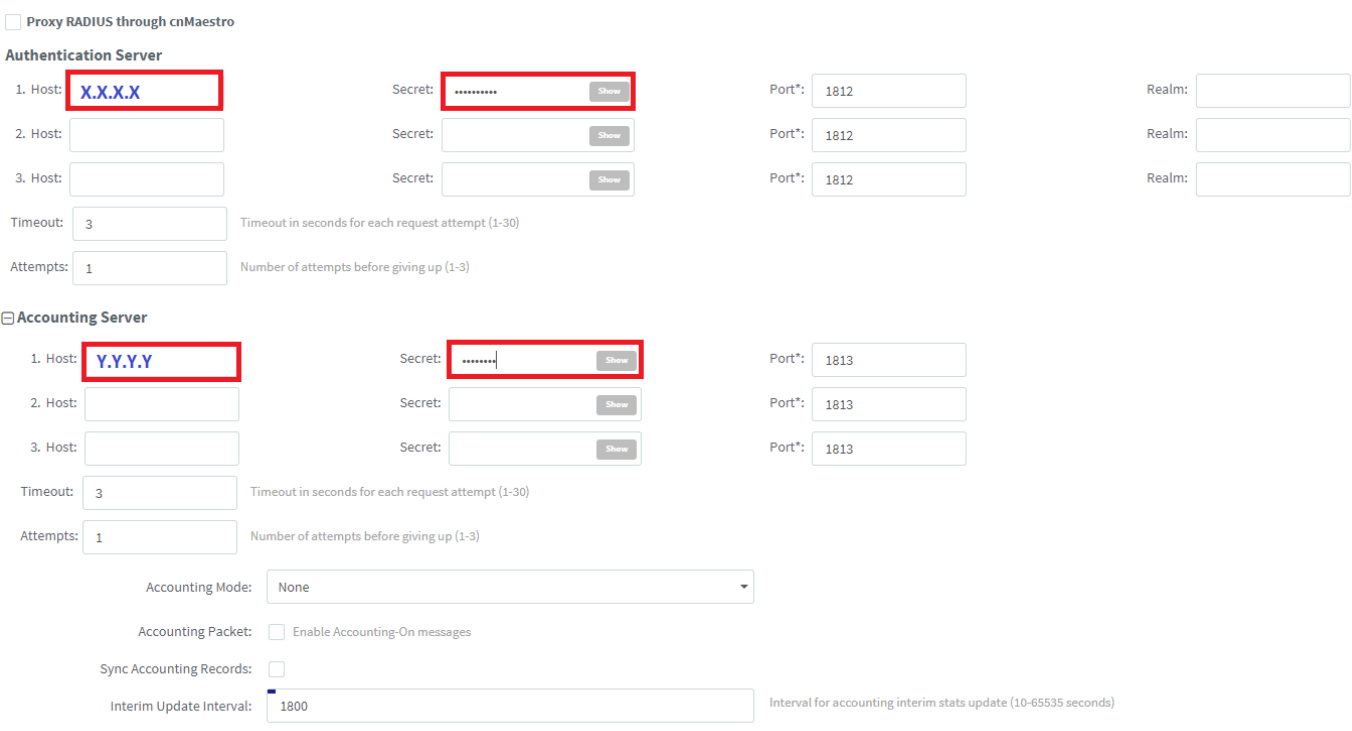

Guest Access: Enter the URL of captive portal hosted on external web server.

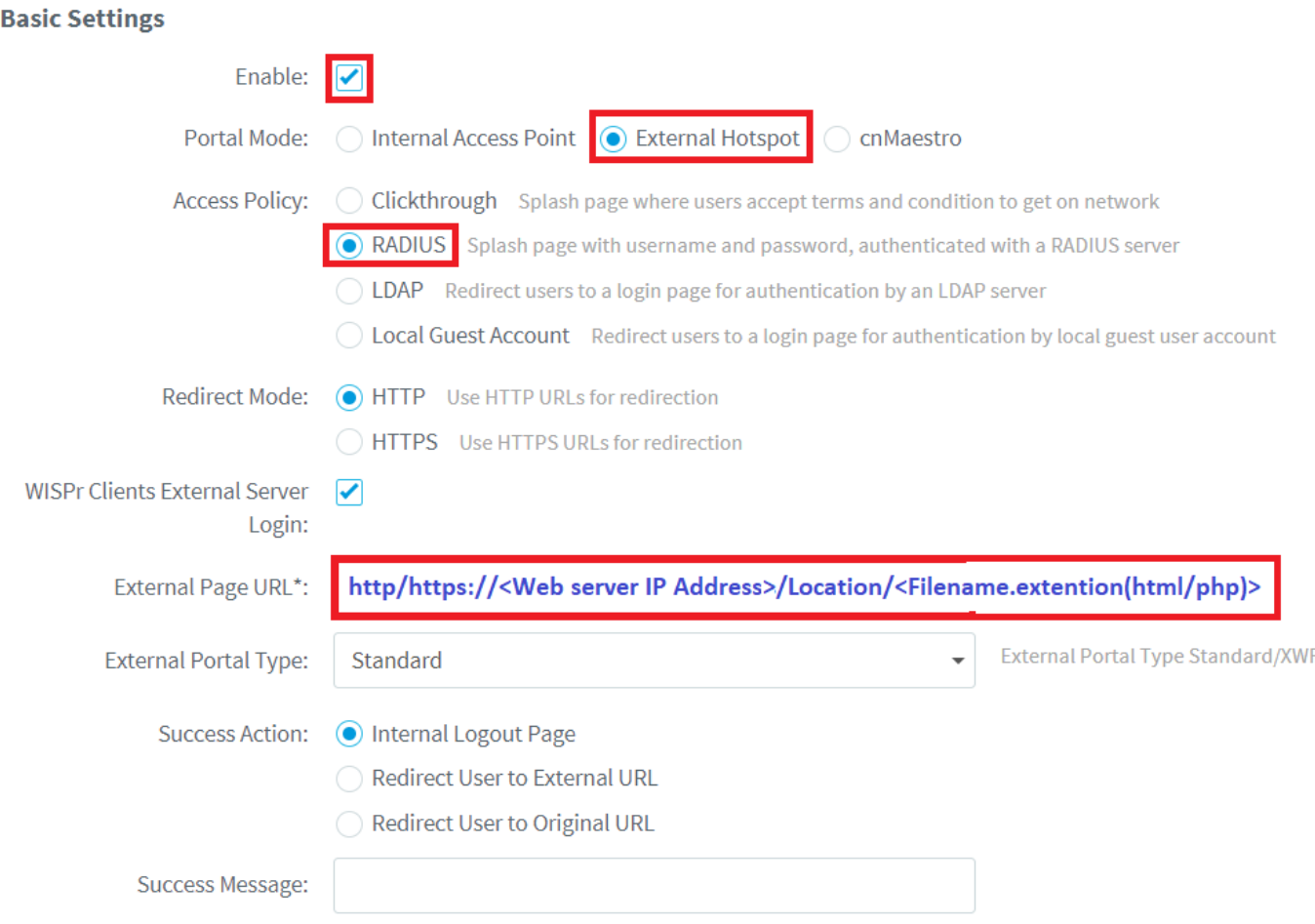

Portal Page hosted on Webserver should perform a **POST** from the client to Access Point in case of all the authentication methods.

**POST** should happen to the Access Point **http://<AccessPoint IP Address>:880/cgi-bin/hotspot\_login.cgi**

Sample code for Clickthrough:

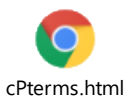

Sample code for RADIUS / LDAP / Local Guest Account Authentication:

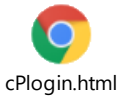

## Real Time Example:

For Guest Access on Cambium AP to work, wireless client should be sending the POST in below generic format (can refer integration doc shared by Cambium Team).

**POST : http://<AP\_IP>:880/cgi-bin/hotspot\_login.cgi? <query\_string>**

Here one real time example of POST when submit button is clicked :

**AP IP** : 10.110.234.1

**Port No Opened On AP** : 880

POST [http://10.110.234.1:880/cgi-bin/hotspot\\_login.cgi?ga\\_ssid=Site1-E400-Guest-WLAN&ga\\_ap\\_mac=00-04-56-](http://10.110.234.1:880/cgi-bin/hotspot_login.cgi?ga_ssid=Site1-E400-Guest-WLAN&ga_ap_mac=00-04-56-AE-28-E4&ga_nas_id=00:04:56:AE:28:E4&ga_srvr=10.110.234.1&ga_cmac=E4-A7-A0-48-7A-C9&ga_rssi=51&ga_Qv=eEROBR86HBgAGDEEVgQAGw4UWRUCACYVMgFPTC5ZLlVfXVVGWS9FVghZRyRLBhMUMww.&ga_orig_url=http://www.ndtv.com/) [AE-28-E4&ga\\_nas\\_id=00:04:56:AE:28:E4&ga\\_srvr=10.110.234.1&ga\\_cmac=E4-A7-A0-48-7A-](http://10.110.234.1:880/cgi-bin/hotspot_login.cgi?ga_ssid=Site1-E400-Guest-WLAN&ga_ap_mac=00-04-56-AE-28-E4&ga_nas_id=00:04:56:AE:28:E4&ga_srvr=10.110.234.1&ga_cmac=E4-A7-A0-48-7A-C9&ga_rssi=51&ga_Qv=eEROBR86HBgAGDEEVgQAGw4UWRUCACYVMgFPTC5ZLlVfXVVGWS9FVghZRyRLBhMUMww.&ga_orig_url=http://www.ndtv.com/)[C9&ga\\_rssi=51&ga\\_Qv=eEROBR86HBgAGDEEVgQAGw4UWRUCACYVMgFPTC5ZLlVfXVVGWS9FVghZRyRLBhMUMww](http://10.110.234.1:880/cgi-bin/hotspot_login.cgi?ga_ssid=Site1-E400-Guest-WLAN&ga_ap_mac=00-04-56-AE-28-E4&ga_nas_id=00:04:56:AE:28:E4&ga_srvr=10.110.234.1&ga_cmac=E4-A7-A0-48-7A-C9&ga_rssi=51&ga_Qv=eEROBR86HBgAGDEEVgQAGw4UWRUCACYVMgFPTC5ZLlVfXVVGWS9FVghZRyRLBhMUMww.&ga_orig_url=http://www.ndtv.com/) [.&ga\\_orig\\_url=http://www.ndtv.com/](http://10.110.234.1:880/cgi-bin/hotspot_login.cgi?ga_ssid=Site1-E400-Guest-WLAN&ga_ap_mac=00-04-56-AE-28-E4&ga_nas_id=00:04:56:AE:28:E4&ga_srvr=10.110.234.1&ga_cmac=E4-A7-A0-48-7A-C9&ga_rssi=51&ga_Qv=eEROBR86HBgAGDEEVgQAGw4UWRUCACYVMgFPTC5ZLlVfXVVGWS9FVghZRyRLBhMUMww.&ga_orig_url=http://www.ndtv.com/)

To start with following is the packet flow between AP and the wireless client:

1. When wireless client connects, it will get redirection page whose URL will be below for below format: http://172.19.32.18/guest/guest register 3 login.php[?ga\\_ssid=Raj\\_HC\\_Emp&ga\\_ap\\_mac=00-04-56-BF-98-](http://172.19.32.18/guest/guest_register_3_login.php?ga_ssid=Raj_HC_Emp&ga_ap_mac=00-04-56-BF-98-9E&ga_nas_id=E500-BF989E&ga_srvr=10.110.234.1&ga_cmac=74-DF-BF-B7-C6-8D&ga_Qv=eQeEROBR86HBgAGDEEVgQAGw4UWRUCACYVMgFPTC5ZLlVfXVVGWS9FVghZRyRLBhMUMww) [9E&ga\\_nas\\_id=E500-BF989E&ga\\_srvr=10.110.234.1&ga\\_cmac=74-DF-BF-B7-C6-](http://172.19.32.18/guest/guest_register_3_login.php?ga_ssid=Raj_HC_Emp&ga_ap_mac=00-04-56-BF-98-9E&ga_nas_id=E500-BF989E&ga_srvr=10.110.234.1&ga_cmac=74-DF-BF-B7-C6-8D&ga_Qv=eQeEROBR86HBgAGDEEVgQAGw4UWRUCACYVMgFPTC5ZLlVfXVVGWS9FVghZRyRLBhMUMww) [8D&ga\\_Qv=eQeEROBR86HBgAGDEEVgQAGw4UWRUCACYVMgFPTC5ZLlVfXVVGWS9FVghZRyRLBhMUMww](http://172.19.32.18/guest/guest_register_3_login.php?ga_ssid=Raj_HC_Emp&ga_ap_mac=00-04-56-BF-98-9E&ga_nas_id=E500-BF989E&ga_srvr=10.110.234.1&ga_cmac=74-DF-BF-B7-C6-8D&ga_Qv=eQeEROBR86HBgAGDEEVgQAGw4UWRUCACYVMgFPTC5ZLlVfXVVGWS9FVghZRyRLBhMUMww)

Here, **ClearPass IP is :** 172.19.32.18 **Cambium AP IP is :** 10.110.234.1 **Client MAC :** 74-DF-BF-B7-C6-8D **Query String :** Everything after the question mark in the above url ( of step -1)

Note, that Cambium AP IP is present in **ga\_srvr** in the query string part of above url (of step – 1).

2. When wireless client fills the form and do/press the submit, Cambium AP expects the submit URL (internally called as POST url), in the below format : [http://10.110.234.1:880/cgi-bin/hotspot\\_login.cgi?ga\\_ssid=Raj\\_HC\\_Emp&ga\\_ap\\_mac=00-04-56-BF-98-](http://10.110.234.1:880/cgi-bin/hotspot_login.cgi?ga_ssid=Raj_HC_Emp&ga_ap_mac=00-04-56-BF-98-9E&ga_nas_id=E500-BF989E&ga_srvr=10.110.234.1&ga_cmac=74-DF-BF-B7-C6-8D&ga_Qv=eQeEROBR86HBgAGDEEVgQAGw4UWRUCACYVMgFPTC5ZLlVfXVVGWS9FVghZRyRLBhMUMww) [9E&ga\\_nas\\_id=E500-BF989E&ga\\_srvr=10.110.234.1&ga\\_cmac=74-DF-BF-B7-C6-](http://10.110.234.1:880/cgi-bin/hotspot_login.cgi?ga_ssid=Raj_HC_Emp&ga_ap_mac=00-04-56-BF-98-9E&ga_nas_id=E500-BF989E&ga_srvr=10.110.234.1&ga_cmac=74-DF-BF-B7-C6-8D&ga_Qv=eQeEROBR86HBgAGDEEVgQAGw4UWRUCACYVMgFPTC5ZLlVfXVVGWS9FVghZRyRLBhMUMww) [8D&ga\\_Qv=eQeEROBR86HBgAGDEEVgQAGw4UWRUCACYVMgFPTC5ZLlVfXVVGWS9FVghZRyRLBhMUMww](http://10.110.234.1:880/cgi-bin/hotspot_login.cgi?ga_ssid=Raj_HC_Emp&ga_ap_mac=00-04-56-BF-98-9E&ga_nas_id=E500-BF989E&ga_srvr=10.110.234.1&ga_cmac=74-DF-BF-B7-C6-8D&ga_Qv=eQeEROBR86HBgAGDEEVgQAGw4UWRUCACYVMgFPTC5ZLlVfXVVGWS9FVghZRyRLBhMUMww)

Here, Cambium AP IP : 10.110.234.1 Cambium Port No : 880

Note that, everything received as part of query string (everything after question mark) in the redirection URL, needs to be appended back in the POST URL.